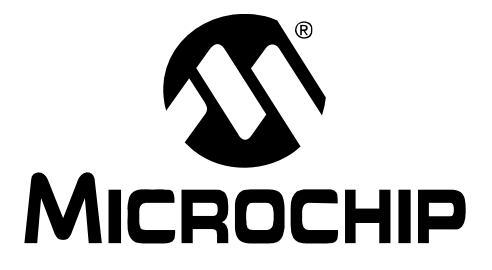

# **MPLAB® Starter Kit for Serial Memory Products User's Guide**

© 2008 Microchip Technology Inc. DS22087B

#### **Note the following details of the code protection feature on Microchip devices:**

- Microchip products meet the specification contained in their particular Microchip Data Sheet.
- Microchip believes that its family of products is one of the most secure families of its kind on the market today, when used in the intended manner and under normal conditions.
- There are dishonest and possibly illegal methods used to breach the code protection feature. All of these methods, to our knowledge, require using the Microchip products in a manner outside the operating specifications contained in Microchip's Data Sheets. Most likely, the person doing so is engaged in theft of intellectual property.
- Microchip is willing to work with the customer who is concerned about the integrity of their code.
- Neither Microchip nor any other semiconductor manufacturer can guarantee the security of their code. Code protection does not mean that we are guaranteeing the product as "unbreakable."

Code protection is constantly evolving. We at Microchip are committed to continuously improving the code protection features of our products. Attempts to break Microchip's code protection feature may be a violation of the Digital Millennium Copyright Act. If such acts allow unauthorized access to your software or other copyrighted work, you may have a right to sue for relief under that Act.

Information contained in this publication regarding device applications and the like is provided only for your convenience and may be superseded by updates. It is your responsibility to ensure that your application meets with your specifications. MICROCHIP MAKES NO REPRESENTATIONS OR WARRANTIES OF ANY KIND WHETHER EXPRESS OR IMPLIED, WRITTEN OR ORAL, STATUTORY OR OTHERWISE, RELATED TO THE INFORMATION, INCLUDING BUT NOT LIMITED TO ITS CONDITION, QUALITY, PERFORMANCE, MERCHANTABILITY OR FITNESS FOR PURPOSE**.** Microchip disclaims all liability arising from this information and its use. Use of Microchip devices in life support and/or safety applications is entirely at the buyer's risk, and the buyer agrees to defend, indemnify and hold harmless Microchip from any and all damages, claims, suits, or expenses resulting from such use. No licenses are conveyed, implicitly or otherwise, under any Microchip intellectual property rights.

# **QUALITY MANAGEMENT SYSTEM CERTIFIED BY DNV**  $=$  ISO/TS 16949:2002  $=$

#### **Trademarks**

The Microchip name and logo, the Microchip logo, Accuron, dsPIC, KEELOQ, KEELOQ logo, MPLAB, PIC, PICmicro, PICSTART, rfPIC, SmartShunt and UNI/O are registered trademarks of Microchip Technology Incorporated in the U.S.A. and other countries.

FilterLab, Linear Active Thermistor, MXDEV, MXLAB, SEEVAL, SmartSensor and The Embedded Control Solutions Company are registered trademarks of Microchip Technology Incorporated in the U.S.A.

Analog-for-the-Digital Age, Application Maestro, CodeGuard, dsPICDEM, dsPICDEM.net, dsPICworks, dsSPEAK, ECAN, ECONOMONITOR, FanSense, In-Circuit Serial Programming, ICSP, ICEPIC, Mindi, MiWi, MPASM, MPLAB Certified logo, MPLIB, MPLINK, mTouch, PICkit, PICDEM, PICDEM.net, PICtail, PIC<sup>32</sup> logo, PowerCal, PowerInfo, PowerMate, PowerTool, REAL ICE, rfLAB, Select Mode, Total Endurance, WiperLock and ZENA are trademarks of Microchip Technology Incorporated in the U.S.A. and other countries.

SQTP is a service mark of Microchip Technology Incorporated in the U.S.A.

All other trademarks mentioned herein are property of their respective companies.

© 2008, Microchip Technology Incorporated, Printed in the U.S.A., All Rights Reserved.

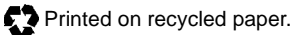

*Microchip received ISO/TS-16949:2002 certification for its worldwide headquarters, design and wafer fabrication facilities in Chandler and Tempe, Arizona; Gresham, Oregon and design centers in California and India. The Company's quality system processes and procedures are for its PIC® MCUs and dsPIC® DSCs, KEELOQ® code hopping devices, Serial EEPROMs, microperipherals, nonvolatile memory and analog products. In addition, Microchip's quality system for the design and manufacture of development systems is ISO 9001:2000 certified.*

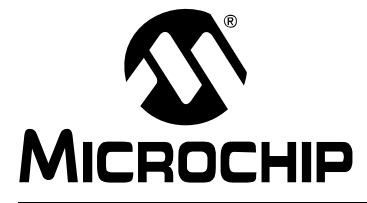

# **Table of Contents**

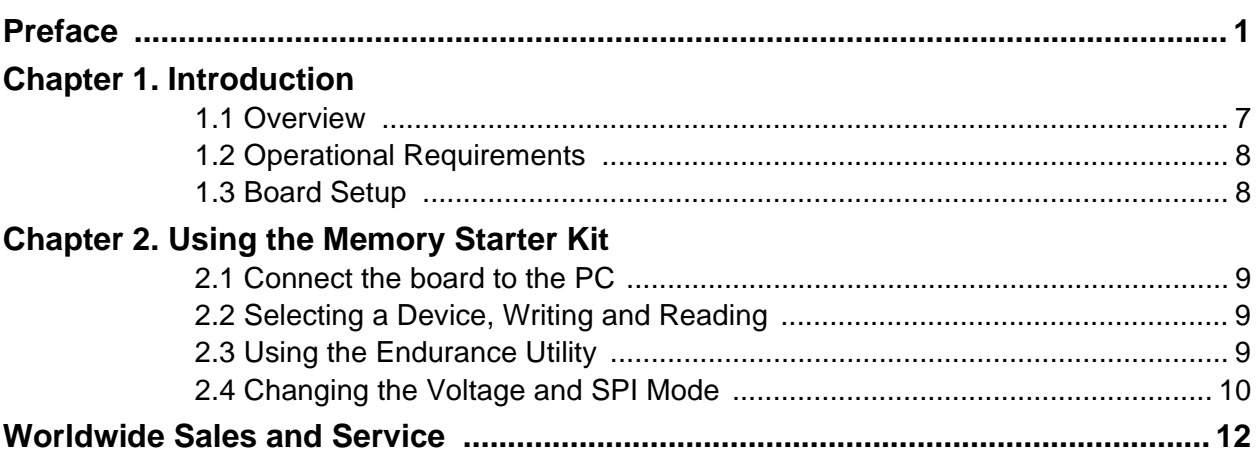

**NOTES:**

<span id="page-4-0"></span>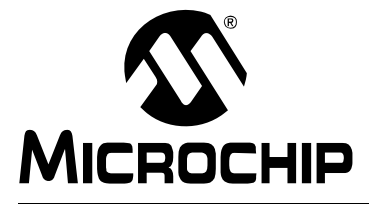

# **Preface**

# **NOTICE TO CUSTOMERS**

**All documentation becomes dated, and this manual is no exception. Microchip tools and documentation are constantly evolving to meet customer needs, so some actual dialogs and/or tool descriptions may differ from those in this document. Please refer to our web site (www.microchip.com) to obtain the latest documentation available.**

**Documents are identified with a "DS" number. This number is located on the bottom of each page, in front of the page number. The numbering convention for the DS number is "DSXXXXXA", where "XXXXX" is the document number and "A" is the revision level of the document.**

**For the most up-to-date information on development tools, see the MPLAB® IDE online help. Select the Help menu, and then Topics to open a list of available online help files.**

# **INTRODUCTION**

This chapter contains general information that will be useful to know before you use the MPLAB Starter Kit for Serial Memory Products. Items discussed in this chapter include:

- • [Document Layout](#page-4-1)
- • [Conventions Used in this Guide](#page-5-0)
- • [Warranty Registration](#page-5-1)
- • [Recommended Reading](#page-6-0)
- • [The Microchip Web Site](#page-6-1)
- • [Development Systems Customer Change Notification Service](#page-6-2)
- • [Customer Support](#page-8-0)
- • [Document Revision History](#page-8-1)

# <span id="page-4-1"></span>**DOCUMENT LAYOUT**

This document describes how to use the starter kit as a programmer and debug tool for serial memory products and their capabilities. The manual layout is as follows:

- **• [Chapter 1. Introduction](#page-10-2)** This chapter introduces the starter kit and provides an overview of its features.
- **[Chapter 2. Using the Memory Starter Kit](#page-12-4)** This chapter describes the Memory Starter Kit functionality.

# <span id="page-5-0"></span>**CONVENTIONS USED IN THIS GUIDE**

This manual uses the following documentation conventions:

#### **DOCUMENTATION CONVENTIONS**

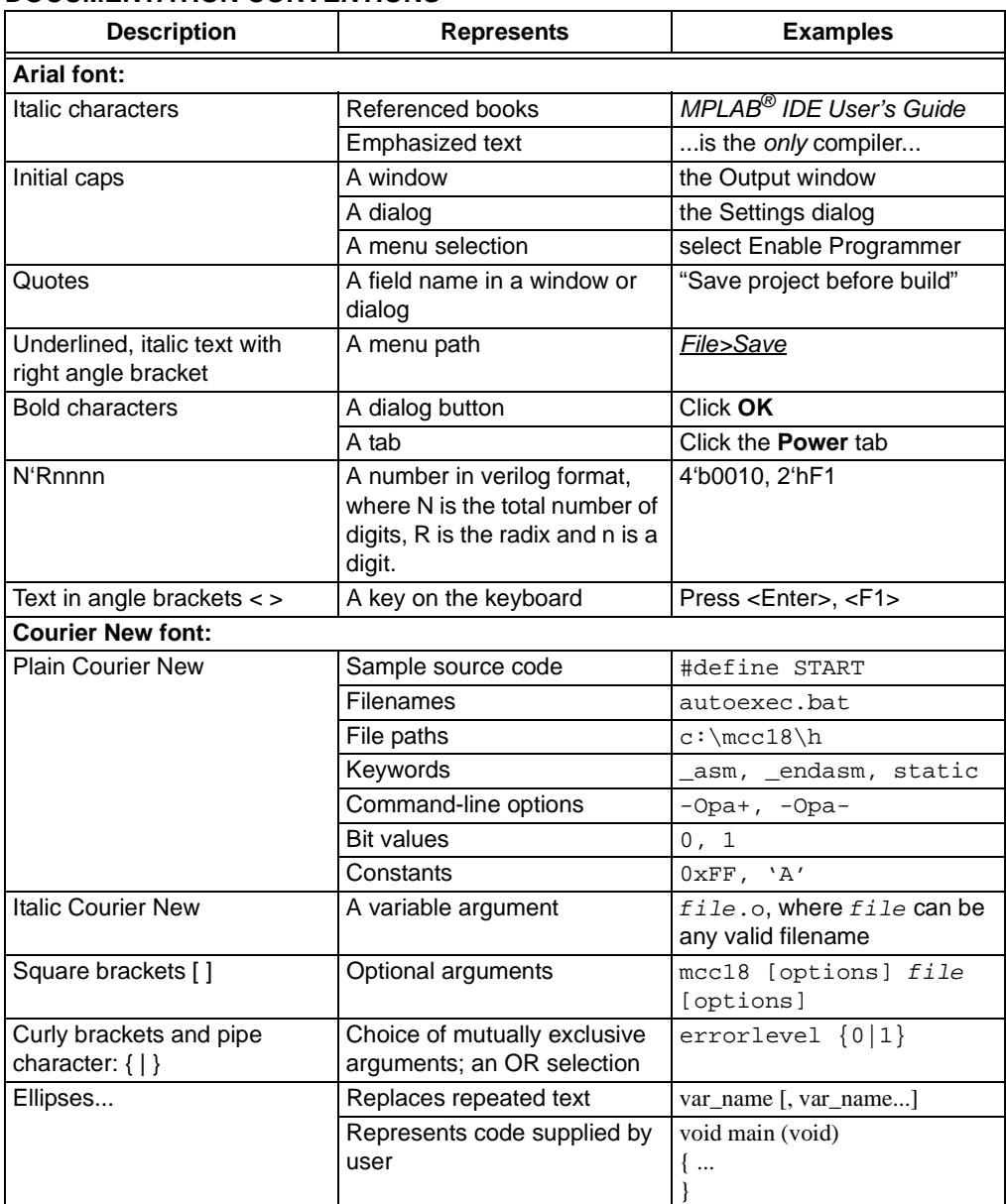

### <span id="page-5-1"></span>**WARRANTY REGISTRATION**

Please complete the enclosed Warranty Registration Card and mail it promptly. Sending in the Warranty Registration Card entitles you to receive new product updates. Interim software releases are available at the Microchip web site.

### <span id="page-6-0"></span>**RECOMMENDED READING**

This user's guide describes how to use the MPLAB Starter Kit for Serial Memory Products. Other useful documents are listed below. The following Microchip documents are available and recommended as supplemental reference resources.

#### **Readme Files**

For the latest information on using other tools, read the tool-specific Readme files in the Readmes subdirectory of the MPLAB IDE installation directory. The Readme files contain update information and known issues that may not be included in this user's guide.

- **I 2C™ Serial EEPROM Family Data Sheet (DS21930)**
- **SPI Serial EEPROM Family Data Sheet (DS22040**
- **Microwire Serial EEPROM Family Data Sheet (DS21929)**
- **UNI/O® Serial EEPROM Family Data Sheet (DS22067)**
- **MPLAB**® **IDE User's Guide (DS51519)**
- **Recommended Usage of Microchip I2C™ Serial EEPROM Devices (DS01028)**
- **Recommended Usage of Microchip SPI Serial EEPROM Devices (DS01040)**
- **Recommended Usage of Microchip Microwire Serial EEPROM Devices (DS01029)**

### <span id="page-6-1"></span>**THE MICROCHIP WEB SITE**

Microchip provides online support via our web site at [www.microchip.com](http://www.microchip.com). This web site is used as a means to make files and information easily available to customers. Accessible by using your favorite Internet browser, the web site contains the following information:

- **Product Support** Data sheets and errata, application notes and sample programs, design resources, user's guides and hardware support documents, latest software releases and archived software
- **General Technical Support** Frequently Asked Questions (FAQs), technical support requests, online discussion groups, Microchip consultant program member listing
- **Business of Microchip** Product selector and ordering guides, latest Microchip press releases, listing of seminars and events, listings of Microchip sales offices, distributors and factory representatives

### <span id="page-6-2"></span>**DEVELOPMENT SYSTEMS CUSTOMER CHANGE NOTIFICATION SERVICE**

Microchip's customer notification service helps keep customers current on Microchip products. Subscribers will receive e-mail notification whenever there are changes, updates, revisions or errata related to a specified product family or development tool of interest.

To register, access the Microchip web site at [www.microchip.com,](http://www.microchip.com) click on Customer Change Notification and follow the registration instructions.

The Development Systems product group categories are:

- **Compilers** The latest information on Microchip C compilers and other language tools. These include the MPASM™, MPLINK™ object linkers, and MPLIB™ object librarians.
- **In-Circuit Emulators** The latest information on Microchip in-circuit emulators. These include the MPLAB REAL ICE and MPLAB ICE 2000 in-circuit emulators.
- **In-Circuit Debuggers** The latest information on Microchip in-circuit debuggers. These include MPLAB ICD 2 and PICkit™ 2.
- **MPLAB IDE** The latest information on Microchip MPLAB IDE, the Windows<sup>®</sup> Integrated Development Environment for development systems tools. This list is focused on the MPLAB IDE, MPLAB IDE Project Manager, MPLAB Editor and MPLAB SIM simulator, as well as general editing and debugging features.
- **Programmers** The latest information on Microchip programmers. These include the MPLAB PM3 device programmer and the PICSTART<sup>®</sup> Plus and 2 development programmers.

# <span id="page-8-0"></span>**CUSTOMER SUPPORT**

Users of Microchip products can receive assistance through several channels:

- Distributor or Representative
- Local Sales Office
- Field Application Engineer (FAE)
- Technical Support

Customers should contact their distributor, representative or field application engineer (FAE) for support. Local sales offices are also available to help customers. A listing of sales offices and locations is included in the back of this document.

Technical support is available through the web site at:<http://support.microchip.com>

### <span id="page-8-1"></span>**DOCUMENT REVISION HISTORY**

#### **Revision A (April 2008)**

• Initial Release of this Document

#### **Revision B (October 2008)**

• Updated UNI/O trademark

**NOTES:**

<span id="page-10-0"></span>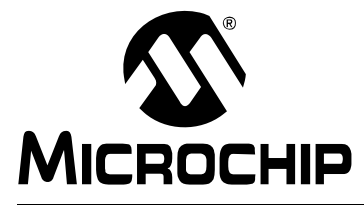

# <span id="page-10-2"></span>**Chapter 1. Introduction**

Thank you for purchasing Microchip Technology's MPLAB<sup>®</sup> Starter Kit for Serial Memory Products. This kit allows the user to read, write and verify any Microchip serial memory product including  $I^2C^{TM}$ , SPI, Microwire, and UNI/O<sup>®</sup> bus protocols. It also includes a built-in utility that tests EEPROM endurance.

This chapter introduces the Memory Starter Kit and provides an overview of its features. Topics covered include:

- • [Overview](#page-10-1)
- • [Operational Requirements](#page-11-0)
- • [Board Setup](#page-11-1)

### <span id="page-10-1"></span>**1.1 OVERVIEW**

The MPLAB Starter Kit for Serial Memory Products connects directly to the USB port on a computer. The PC USB connection supplies communications and power to the board.

The Memory Starter Kit includes programmer circuitry that allows data to be programmed onto the serial memory device and to verify its contents, all using MPLAB IDE.

The MPLAB Starter Kit for Serial Memory Products was designed to be a simple to use, yet powerful tool for people designing or troubleshooting serial memory applications. Apart from programming and reading the contents of all Microchip serial memory devices, it can help understand the communications between the memory device and a microcontroller, and to troubleshoot application problems.

# <span id="page-11-0"></span>**1.2 OPERATIONAL REQUIREMENTS**

To communicate with and program the MPLAB Starter Kit for Serial Memory Products, the following hardware and software requirements must be met:

- PC compatible system
- An available USB port on PC or powered USB hub
- CD-ROM drive
- Windows<sup>®</sup> 2000 SP4, Windows XP SP2, and Windows Vista™ (32-Bit)\* Operating Systems

\* Only initial testing has been performed on 32-bit Vista for this release. 64-bit Vista is not supported at this time.

### <span id="page-11-1"></span>**1.3 BOARD SETUP**

[Figure 1-1](#page-11-2) is a drawing of a set up MPLAB Starter Kit for Serial Memory Products. The USB connection provides communication and power to the board.

<span id="page-11-2"></span>**FIGURE 1-1: MPLAB STARTER KIT FOR SERIAL MEMORY PRODUCTS SETUP**

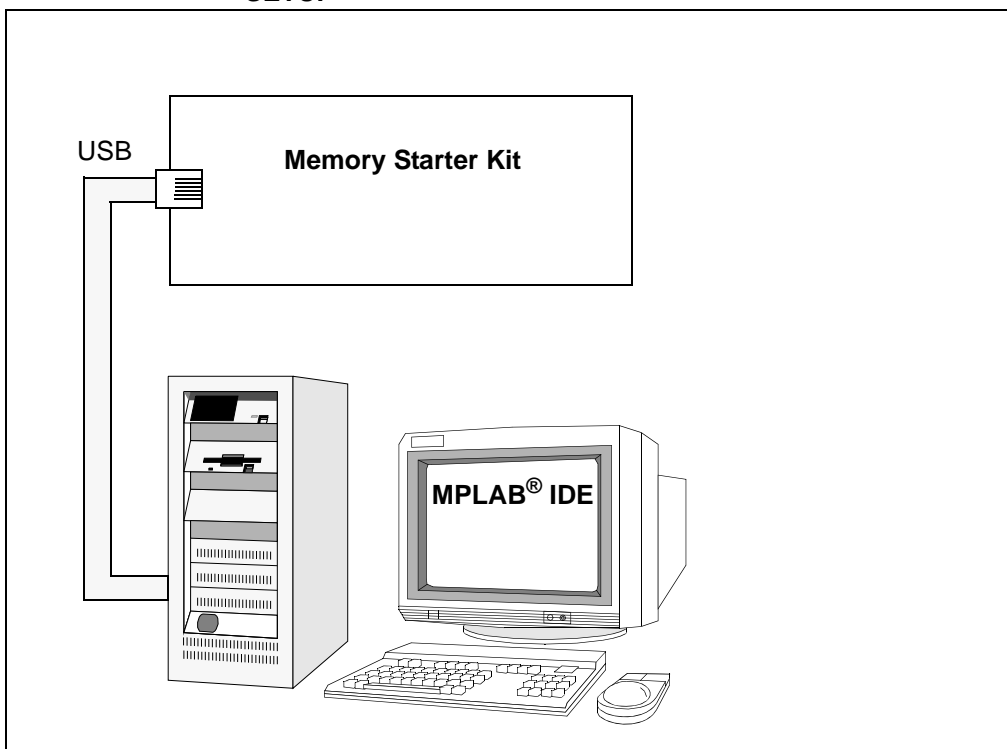

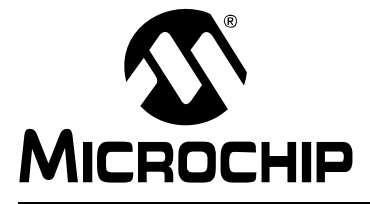

# <span id="page-12-4"></span><span id="page-12-0"></span>**Chapter 2. Using the Memory Starter Kit**

This chapter describes the Memory Starter Kit functionality and how to:

- • [Connect the board to the PC](#page-12-1)
- • [Select a Device, Write and Read](#page-12-2)
- • [Use the Endurance Utility](#page-12-3)
- • [Change the Voltage and SPI Mode](#page-13-0)

### <span id="page-12-1"></span>**2.1 CONNECT THE BOARD TO THE PC**

To run the Memory Starter Kit take these basic steps:

1. Power up the starter kit by connecting the board to the USB port of a computer.

You should briefly see a pop-up balloon in the system tray (lower right of desktop) that states (1) new hardware has been found, (2) drivers are being installed, and (3) new hardware is ready for use. If you do not see these messages and then the Memory Starter Kit does not work, try reconnecting the USB.

2. Start the MPLAB program and select the Memory Starter Kit from the "Tools" pull-down menu. You should then see "Memory Starter Kit connected" in the output window.

# <span id="page-12-2"></span>**2.2 SELECT A DEVICE, WRITE AND READ**

Once you have the board connected, select a device:

- Go to the Configure tool bar and the Select Device window will open. Select "SEExxx" from the Device Family pull-down menu if it is not already selected.
- Next, Select the memory device from the Devices menu.
- Now you are ready to use the Memory Starter Kit.
- Install the device into the 16-pin socket on the board. Be sure to place all Microwire devices in the upper half of the socket, all other devices including SPI, I<sup>2</sup>C, and UNI/O bus parts will go into the bottom half of the socket.
- Read or write to the device by using the Read and Write icons on the top of the GUI. These buttons work in conjunction with the "Read/Write options" pull-downs on the upper left. You can write a pattern or the buffer contents to the array. Select Entire Device or Selected Range for either writing or reading. Check the pull-down menus before reading or writing to get the desired operation.

# <span id="page-12-3"></span>**2.3 USE THE ENDURANCE UTILITY**

The Memory Starter Kit includes a utility that will allow you to test the endurance of any of the serial memory products that Microchip offers. By clicking on the Endurance button, you may select a user defined pattern or select from one of the patterns provided. When writing you have the ability to continuously write, read in between cycles, or even alternate data patterns. The endurance utility will automatically stop whenever a failure occurs.

# <span id="page-13-0"></span>**2.4 CHANGE THE VOLTAGE AND SPI MODE**

The Memory Starter Kit also gives you the ability to change voltage or change SPI modes by clicking on the Settings button. If you are using SPI you can select Mode 1,1 or Mode 0,0. If your device has the ability to work at multiple voltages you can select from two on-board voltages, either 3.3V or 5.0V. In addition, the Memory Starter Kit can be used with external voltages by changing the jumper to External VDD and using the provided power and ground connections. It is up to the user to make sure that his/her device can support voltages lower than 3.3V.

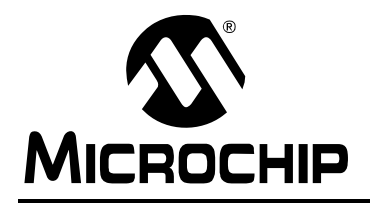

# **WORLDWIDE SALES AND SERVICE**

#### <span id="page-15-0"></span>**AMERICAS**

**Corporate Office** 2355 West Chandler Blvd. Chandler, AZ 85224-6199 Tel: 480-792-7200 Fax: 480-792-7277 Technical Support: http://support.microchip.com Web Address: www.microchip.com

**Atlanta** Duluth, GA Tel: 678-957-9614 Fax: 678-957-1455

**Boston** Westborough, MA Tel: 774-760-0087 Fax: 774-760-0088

**Chicago** Itasca, IL Tel: 630-285-0071 Fax: 630-285-0075

**Dallas** Addison, TX Tel: 972-818-7423 Fax: 972-818-2924

**Detroit** Farmington Hills, MI Tel: 248-538-2250 Fax: 248-538-2260

**Kokomo** Kokomo, IN Tel: 765-864-8360 Fax: 765-864-8387

**Los Angeles** Mission Viejo, CA Tel: 949-462-9523 Fax: 949-462-9608

**Santa Clara** Santa Clara, CA Tel: 408-961-6444 Fax: 408-961-6445

**Toronto** Mississauga, Ontario, Canada Tel: 905-673-0699 Fax: 905-673-6509

#### **ASIA/PACIFIC**

**Asia Pacific Office** Suites 3707-14, 37th Floor Tower 6, The Gateway Harbour City, Kowloon Hong Kong Tel: 852-2401-1200 Fax: 852-2401-3431

**Australia - Sydney** Tel: 61-2-9868-6733 Fax: 61-2-9868-6755

**China - Beijing** Tel: 86-10-8528-2100 Fax: 86-10-8528-2104

**China - Chengdu** Tel: 86-28-8665-5511 Fax: 86-28-8665-7889

**China - Hong Kong SAR** Tel: 852-2401-1200 Fax: 852-2401-3431

**China - Nanjing** Tel: 86-25-8473-2460

Fax: 86-25-8473-2470 **China - Qingdao**

Tel: 86-532-8502-7355 Fax: 86-532-8502-7205

**China - Shanghai** Tel: 86-21-5407-5533 Fax: 86-21-5407-5066

**China - Shenyang** Tel: 86-24-2334-2829 Fax: 86-24-2334-2393

**China - Shenzhen** Tel: 86-755-8203-2660 Fax: 86-755-8203-1760

**China - Wuhan** Tel: 86-27-5980-5300 Fax: 86-27-5980-5118

**China - Xiamen** Tel: 86-592-2388138 Fax: 86-592-2388130

**China - Xian** Tel: 86-29-8833-7252 Fax: 86-29-8833-7256

**China - Zhuhai** Tel: 86-756-3210040 Fax: 86-756-3210049

#### **ASIA/PACIFIC**

**India - Bangalore** Tel: 91-80-4182-8400 Fax: 91-80-4182-8422

**India - New Delhi** Tel: 91-11-4160-8631 Fax: 91-11-4160-8632

**India - Pune** Tel: 91-20-2566-1512 Fax: 91-20-2566-1513

**Japan - Yokohama** Tel: 81-45-471- 6166 Fax: 81-45-471-6122

**Korea - Daegu** Tel: 82-53-744-4301 Fax: 82-53-744-4302

**Korea - Seoul** Tel: 82-2-554-7200 Fax: 82-2-558-5932 or 82-2-558-5934

**Malaysia - Kuala Lumpur** Tel: 60-3-6201-9857 Fax: 60-3-6201-9859

**Malaysia - Penang** Tel: 60-4-227-8870 Fax: 60-4-227-4068

**Philippines - Manila** Tel: 63-2-634-9065 Fax: 63-2-634-9069

**Singapore** Tel: 65-6334-8870 Fax: 65-6334-8850

**Taiwan - Hsin Chu** Tel: 886-3-572-9526 Fax: 886-3-572-6459

**Taiwan - Kaohsiung** Tel: 886-7-536-4818 Fax: 886-7-536-4803

**Taiwan - Taipei** Tel: 886-2-2500-6610 Fax: 886-2-2508-0102

**Thailand - Bangkok** Tel: 66-2-694-1351 Fax: 66-2-694-1350

#### **EUROPE**

**Austria - Wels** Tel: 43-7242-2244-39 Fax: 43-7242-2244-393 **Denmark - Copenhagen** Tel: 45-4450-2828 Fax: 45-4485-2829

**France - Paris** Tel: 33-1-69-53-63-20 Fax: 33-1-69-30-90-79

**Germany - Munich** Tel: 49-89-627-144-0 Fax: 49-89-627-144-44

**Italy - Milan**  Tel: 39-0331-742611 Fax: 39-0331-466781

**Netherlands - Drunen** Tel: 31-416-690399 Fax: 31-416-690340

**Spain - Madrid** Tel: 34-91-708-08-90 Fax: 34-91-708-08-91

**UK - Wokingham** Tel: 44-118-921-5869 Fax: 44-118-921-5820